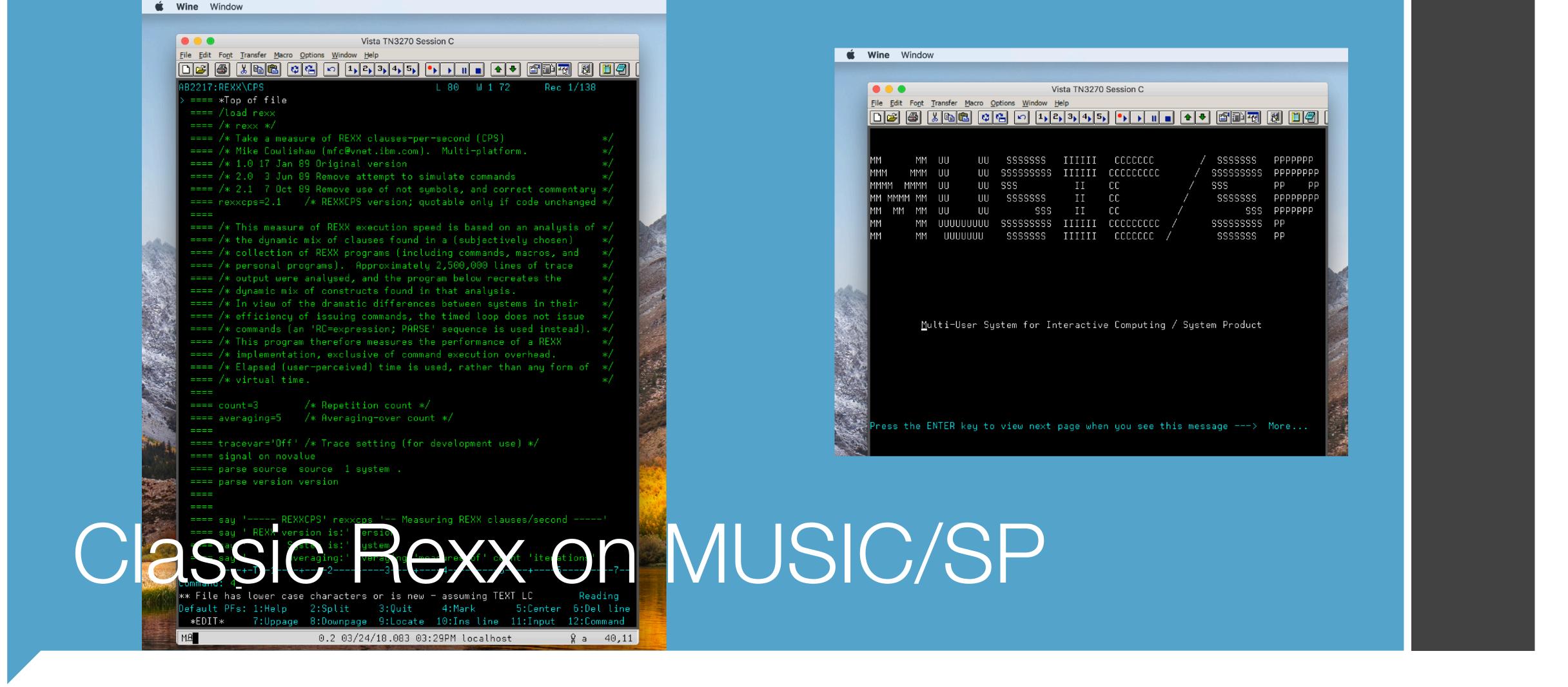

René Vincent Jansen, 29th International Rexx Language Symposium Aruba, Dutch West Indies

```
MM
                                    SSSSSSS
                                                                  CCCCCCC
            MM
                  UU
                             UU
                                                    IIIIIII
MMM
          MMM
                  UU
                             UU
                                   SSSSSSSSS
                                                                cccccccc
                                                    IIIIII
                  UU
                             UU
\mathsf{MMMM}
         MMMM
                                   SSS
                                                       II
                                                                \mathbb{C}\mathbb{C}
                                    SSSSSSS
           MM
                  UU
                             UU
                                                       {
m I} {
m I}
                                                                \mathbb{C}\mathbb{C}
    \mathsf{MMMM}
                  UU
                             UU
     MM
            MM
                                            SSS
                                                       {
m I} {
m I}
                                                                \mathbb{C}\mathbb{C}
                  SSSSSSSS
                                                                cccccccc
            MM
                                                    IIIIIII
            MM
                   SSSSSSS
                                                    IIIIIII
                                                                  CCCCCCC
```

Multi-User System for Interactive Computing /

## MUSIC/SP

Run Classic Rexx at home

Press the ENTER key to view next page when you see this message ---> More...

# Agenda

- What is MUSIC/SP
- How you can run Classic Rexx Programs
- Batchjobs

## Music/SP

# НДХ

Early timesharing, IBM 1966

Remote Access Computing System

First: RACS / RACF

# MCGill IBIM

McGill University System for Interactive Computing

Developed 1970 from RAX Mods

Multi-User System for Interactive Computing/ System Product

**VSAM** 

REXX (ca 1984)

User Interface Rewrite in REXX 1986

# Also referred to as RACF

And attributed to Lockheed and IBM in this rather amusing article

#### System 360, RACF, and "DURA Go Home"

April 7, 1964 IBM announced the System 360. It was a new system which was built with new technology (chip transistors, # 30 wire wrapped panels), all new I/O units with something called the Corporate Standard Interface, all new software because the instruction set was different and something called OS (Operating System). Lockheed ordered a model 40 to be replaced as soon as available with a model 50. IBM and Lockheed signed a joint agreement to develop a remote access Fortran system called RACF. We called it the RAX system. Kirk Douglass, a Lockheed system programmer, Tom McDurmont and Jim Strickland, IBM SEs, were assigned to the project to write the code. The first model 40 had been built in Hersley, England and shipped to Poughkeepsie, NY where the model 50 was under design. The 360 was a tremendous gamble for IBM and it almost killed me.

Jim Moss and I left with our families in the fall to get some early training on the two systems. Jim went to work in the product test lab on the model 40 test. IBM had sold the FAA a new air traffic control system called the 9020. It was basically 6 model 50 360 systems coupled together. Three of them were locked in CPU mode to do the processing and three in I/O mode to act as channels. Connected to the channels were control units called PAMs (Peripheral Adapter Modules). The PAMs connected to all the RADAR inputs and Controller Display Units. They had hopes of selling about 40 of these systems.

## Runs on an IBM Mainframe

- Has a 3270 terminal interface
- Multiuser
- Has an SPF-like editor
- Compatible with MVS
  - Emulates MVS Supervisor Calls so that major MVS software components run with very few changes - and generally faster than on MVS
  - Runs ASMH, Fortan, PL/I, APL, ALGOL
  - Rexx and VSAM were added

### Admin Main Menu

Perform administrative tasks

Maintain file system

Monitor Batch Jobs

```
Support Tasks: ADMIN Main Menu
SELECT OPTION ====>
                                                      Time: 12
  Information and statistical functions
                                                           MARC
 2 Working with userids
                                                  2018
 3 Working with the file system
 4 System tailoring tasks
 5 Service MUSIC & optional products
 6 Display file names < pattern >
 7 Change password – system administrator
                                                11 12 13
 8 Display BATCH job information
                                                        20
 9 Full Screen Interface (FSI)
                                                       27 28
10 Display OUTPUT from Batch execution
11 System HELP Facility < topic >
                                                      Day of ye
12 MUSIC operator console
13 What's NEW with MUSIC/SP
H Description and function usage
 X Exit
F1:Help on Menu F2:Todays Reminders F3:Exit F6:Mail Waiting
```

### User Main Menu

Perform development tasks

Maintain files

Perform office tasks

```
Command ===>
* NO NEW MAIL *
Place the cursor on an item and press ENTER or RETURN.
MUSIC tools:
   Mail
               Electronic mail facility
   Programming (This item is not available on this system)
                (This item is not available on this system)
   Internet
                Internet access, news reader, gopher, etc
   More
                Other general MUSIC tools
 MUSIC files:
   FLIB *
               Full Library Screen for current directory
   FLIB
               Filespec=> *
                                           < pattern</pre>
   FUTIL
               Other file related utilities
 MUSIC environment:
               General help and online documentation
   New Password Change your password
               FSI customization
   Defaults
   Profile
               Profile utility and options
               Terminate your session and disconnect from MUSIC
               Make a suggestion or send a comment to support staff
F1=Help
           F2=Suggest F3=End
                                   F9=Find
                                               F12=Retrieve
```

### Run Classic Rexx at home

- This might be the only legal way to run Classic Rexx without an IBM license
  - The public domain MVS 3.8J is pre-Rexx
- MUSIC/SP runs on two hardware simulators: SIM390 and Hercules
  - SIM390 is Windows-only but has TCP/IP networking support
  - Hercules runs on Windows/Linux/macOS

I run it in Hercules because I don't have Windows

# Steps

- Download and install Hercules or SIM390
- Download the MUSIC/SP demo system from <a href="http://www.canpub.com/teammpg/de/sim390/download.htm">http://www.canpub.com/teammpg/de/sim390/download.htm</a>
  - For Hercules:
  - Check the music.cfg file
  - Start Hercules:
    - Hercules -f music.cfg
    - Attach a telnet session to localhost 3278
    - IPL the music sp DASD volume
    - Press [ENTER] in the telnet session

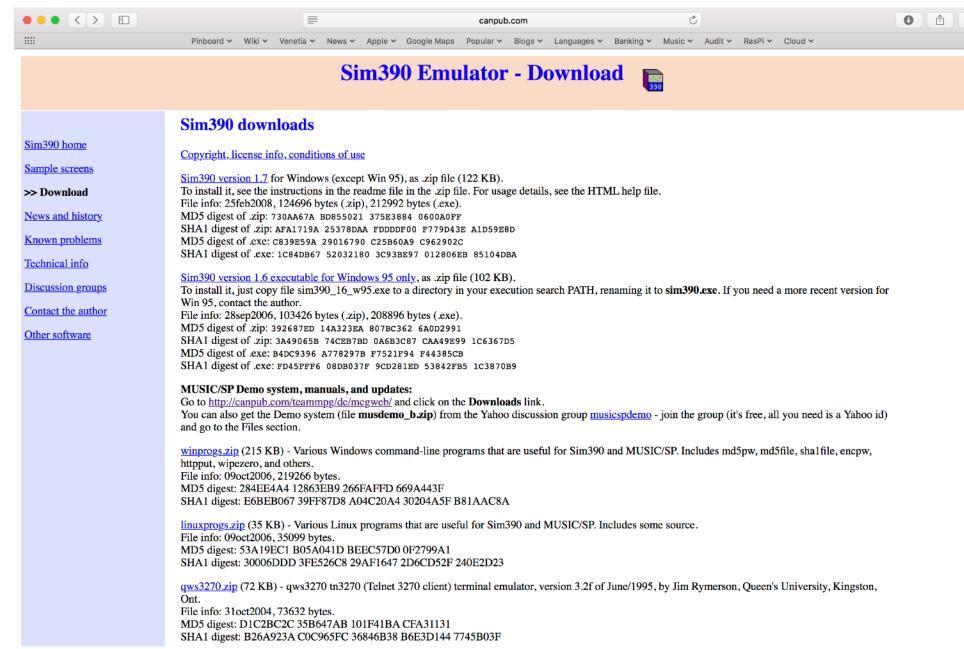

# The music.cfg file

ARCHMODE ESA/390 CPUSERIAL 000611 CPUMODEL 3090 CPUVERID FD MAINSIZE 16 XPNDSIZE 0 NUMCPU 1 NUMVEC 0 SYSEPOCH 2000 TZOFFSET -0500 **CNSLPORT 3278** 00C 3505 00F 3215 0F0-0F7 3270 \* FBA-512 disk (copied exactly from Sim390 FBA volume file) 201 3370 /Users/rvjansen/musicsp/musicxd.vol

```
1. ssh rvjansen.com (ssh)
HHC00150I Crypto module loaded (c) Copyright 2003-2011 by Bernard van der Helm
 HHC00151I Activated facility: Message Security Assist
 HHC00151I Activated facility: Message Security Assist Extension 1, 2, 3 and 4
HHC00100I Thread id 700000307000, prio 15, name Processor CP00 started
HHC00100I Thread id 70000040a000, prio 0, name Timer started
 HHC00811I Processor CP00: architecture mode z/Arch
HHC01603I * Hercules sample config file for 1-vol demo MUSIC/SP system.
HHC01603I * First, start the Hercules emulator, specifying this config file.
HHC01603I * Then: (1) Connect telnet client as console, port 3270 - see notes below.
 HHC01603I *
                   (2) ipl 201 (as a Hercules command).
                   (3) Press Enter on telnet console, to complete MUSIC/SP IPL.
 HHC01603I *
                  (4) Connect tn3270 client (for MUSIC/SP sign-on), port 3270.
 HHC01603I *
HHC01603I * To exit Hercules: exit (as a Hercules command)
HHC00811I Processor CP00: architecture mode ESA/390
HHC01457E Valid years for sysepoch are 1900|1960; other values no longer supported
HHC01441E Config file[16] music.cfg: error processing statement: SYSEPOCH 2000
HHC01603I * Time zone: use -0400 for EDT, -0500 for EST, etc.
HHC01603I * Card reader:
HHC01603I * Operator console, Telnet client connection (connect before IPL):
HHC01603I * For Hummingbird HostExplorer: VT220; Keybd Opt: Send Enter as CR-LF;
HHC01603I * Preferences: Local Echo; VT model options: VT 220, 8-bit.
 HHC01603I * You can also use the Windows telnet client (telnet.exe).
 HHC01603I * User terminals, tn3270 client connection:
HHC01603I * For Hummingbird HostExplorer: e.g. 3279 model 4 ExtAttr.
HHC00100I Thread id 70000050d000, prio 4, name Console connection started
HHC01603I * You can also use other tn3270 clients such as QWS3270.
 HHC01024I Waiting for console connections on port 3278
HHC01603I * FBA-512 disk (copied exactly from Sim390 FBA volume file):
 HHC00507I 0:0201 FBA file /Volumes/Elizabeth/rvjansen/Mainframe/musicsp/musicxd.vol: origin 0, blks 3072
HHC00100I Thread id 7fff7b02c000, prio 0, name Control panel started
 HHC01018I 0:000F COMM: client 127.0.0.1 devtype 3215: connected
HHC01603I ipl 0201
HHC01022I 0:000F COMM: client 127.0.0.1 devtype 3215: connection closed by client
HHC01018I 0:00F0 COMM: client 10.0.0.15 devtype 3270: connected
HHC01018I 0:00F1 COMM: client 10.0.0.15 devtype 3270: connected
 HHC01018I 0:00F2 COMM: client 10.0.0.15 devtype 3270: connected
 HHC01018I 0:00F3 COMM: client 10.0.0.15 devtype 3270: connected
 herc ====>
   00 PSW=070=000000FFFFFF 24..W.
```

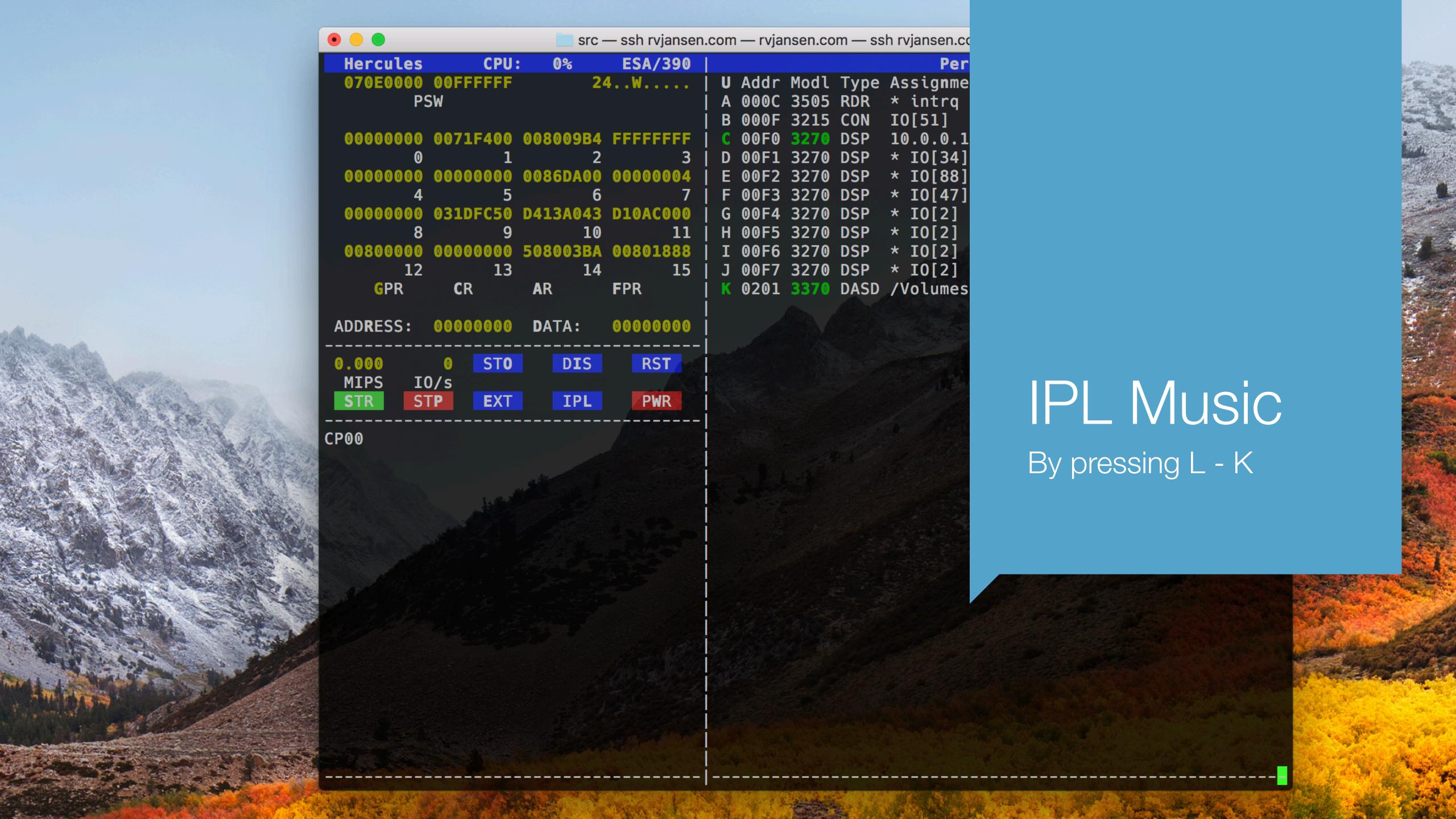

### The Telnet Console shell session

M066 MUSIC/SP, Level=ESA-FBA 22JUN06 M076 (c) Copyright 1989-2000, McGill University, Montreal, Canada M077 Enter operator id or special options or HELP HHCTE006A Enter input for console device 000F

# Note: 3270 terminal requirements

- It has to be a 3270 model 4
  - Let me repeat that: it won't work on other models
  - It will appear to work, but you'll get password errors
  - This has cost me a long time when restarting activity on it

- I use VISTA by Tom Brennan under WINE on macOS High Sierra
- Also works with X3270 and C3270
- Remember to define the terminal as a type 4

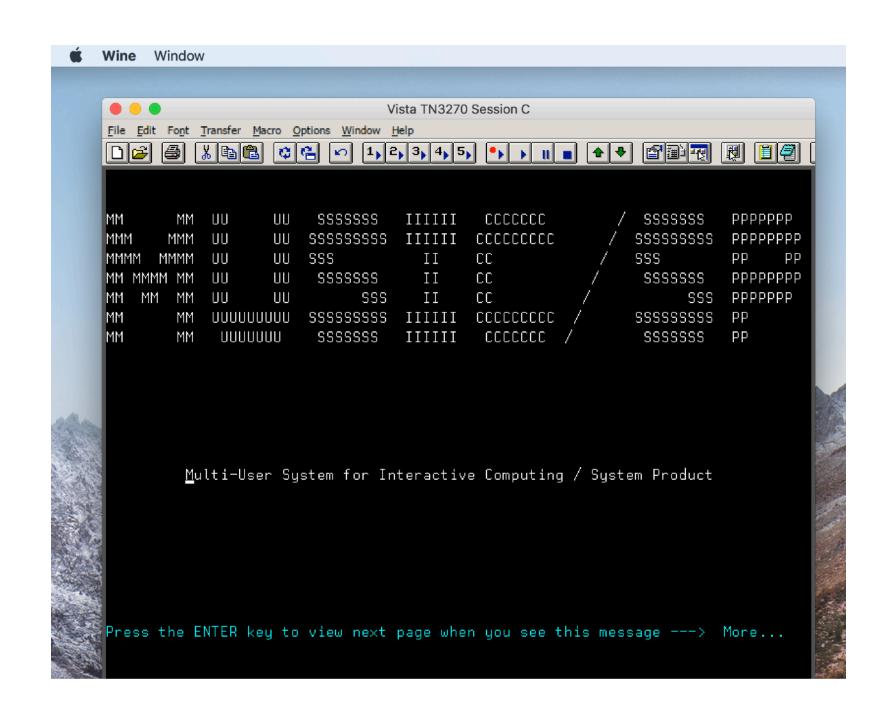

# Batch Jobs

- No JCL, but almost- you can specify parameters to a jobstream
- For example, which program language processor to use
- How much storage to assign
- Input files and parameters

### Example: Assembler

```
Vista TN3270 Session A
File Edit Font Transfer Macro Options Window Help
L 80
                                                        Rec 1/43
                                             W 1 72
 ==== *Top of file
 ==== /FILE FILE01 UDS(&&TEMP) NREC(100)
 ==== /LOAD ASM
  ==== TEST1
             START 0
                   (14,12),,*
             SAVE
  ====
             BALR
                    12,0
  ====
             USING *,12
  ====
                   11,13
              LR
  ====
             LA
                   13,SAVREG
             ST
                   11,4(0,13)
  ====
                   13,8(0,11)
             ST
  ====
                    (CARD,(INPUT),PRINT,(OUTPUT)) OPEN SYSIN +
              OPEN
  ====
                                                    SYSPRINT
  ==== *
              OPEN
                   (DISK,(OUTPUT))
  ====
 ==== L00P1
              GET
                    CARD,WORK
                    PRINT, WORK
              PUT
                    DISK,WORK
              PUT
                    LOOP1
      ----+-T--1----+----2----+----3----+----4----+----5----+----6----+---7--
Command:
                                                             Reading
Default PFs: 1:Help 2:Split 3:Quit 4:Mark 5:Center 6:Del line
 *EDIT* 7:Uppage 8:Downpage 9:Locate 10:Ins line 11:Input 12:Command
AB2217:HELLO.ASM
```

### Example: Assembler (continued)

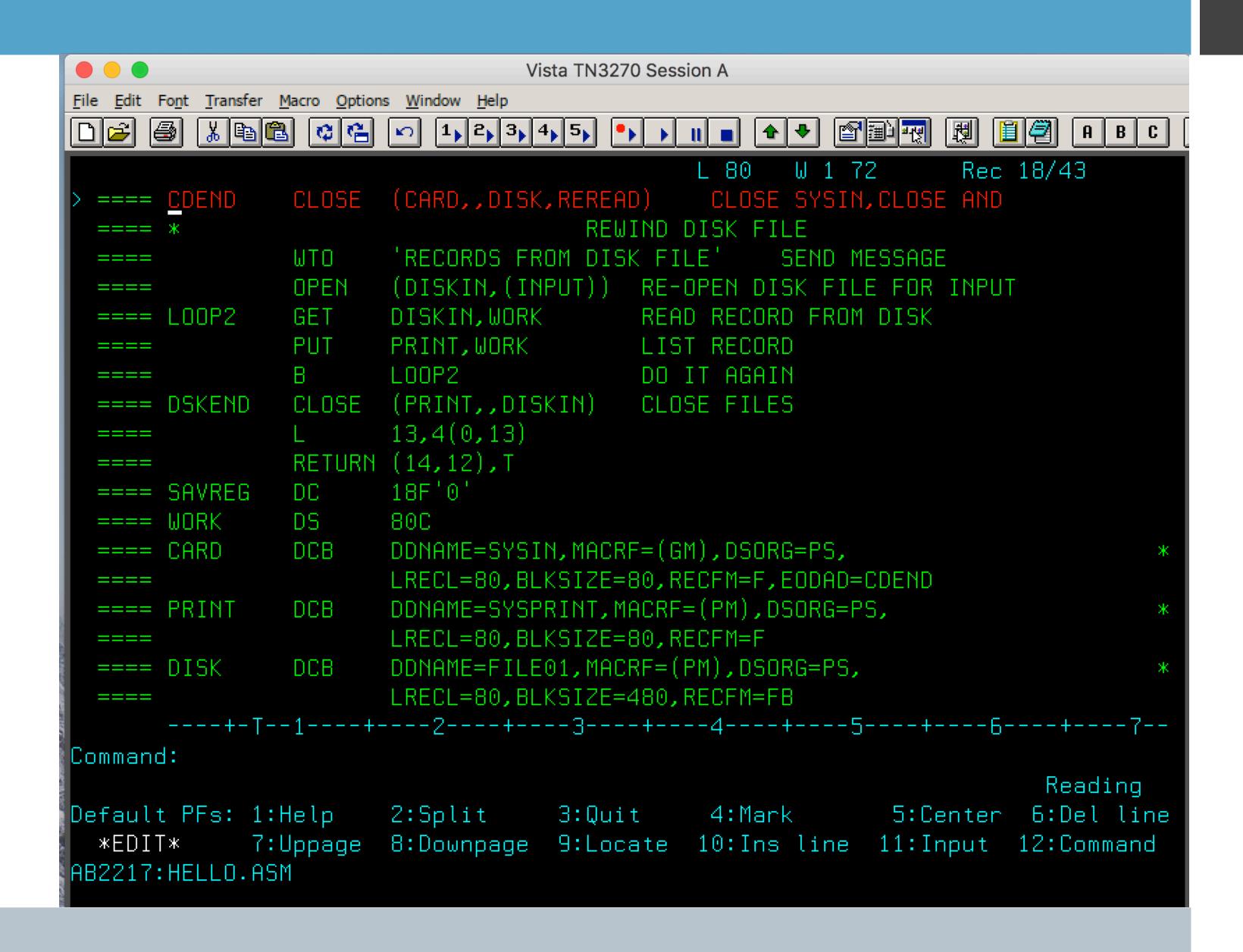

### Example: Assembler (continued - last)

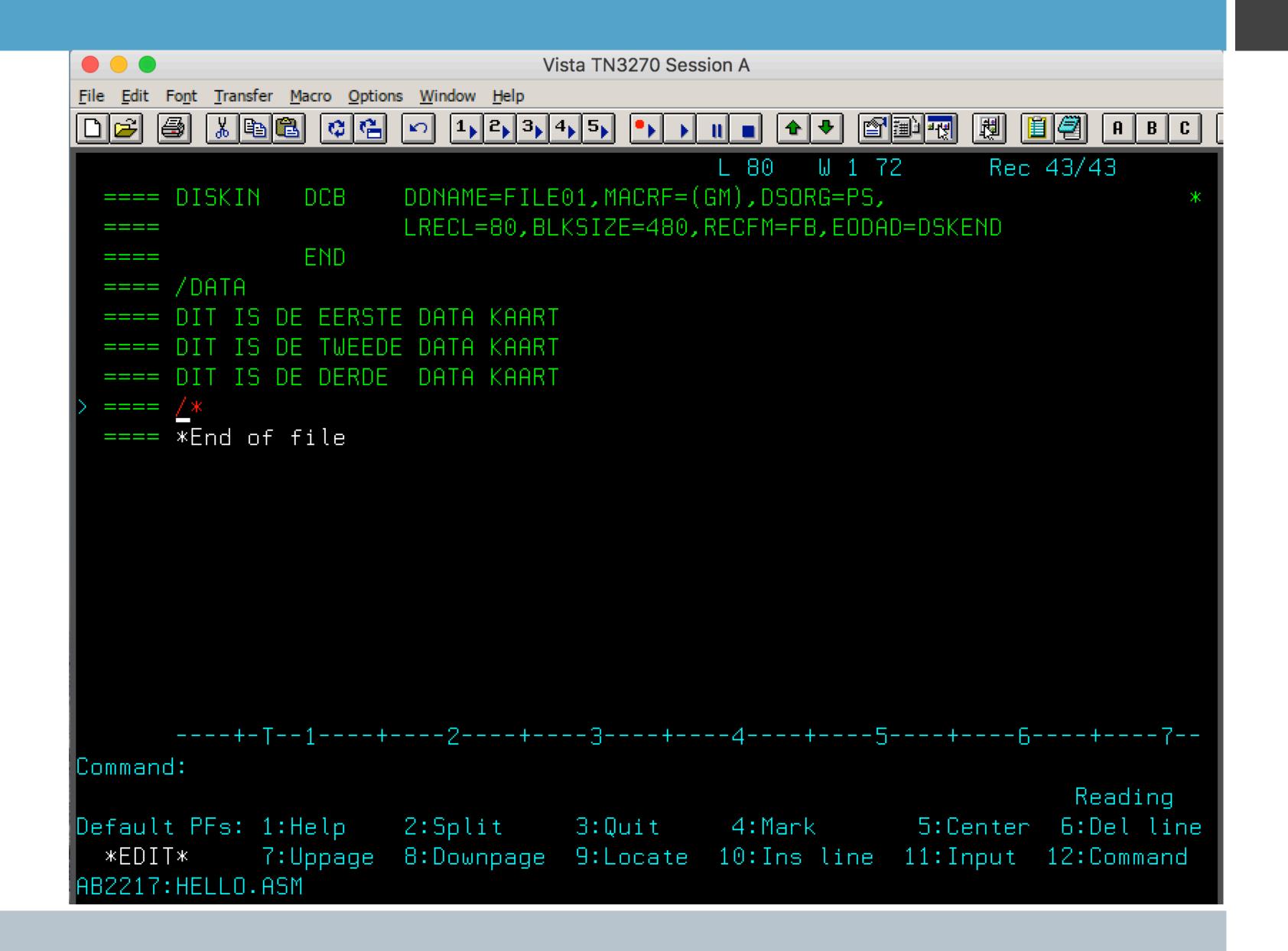

### Example: Assembler results

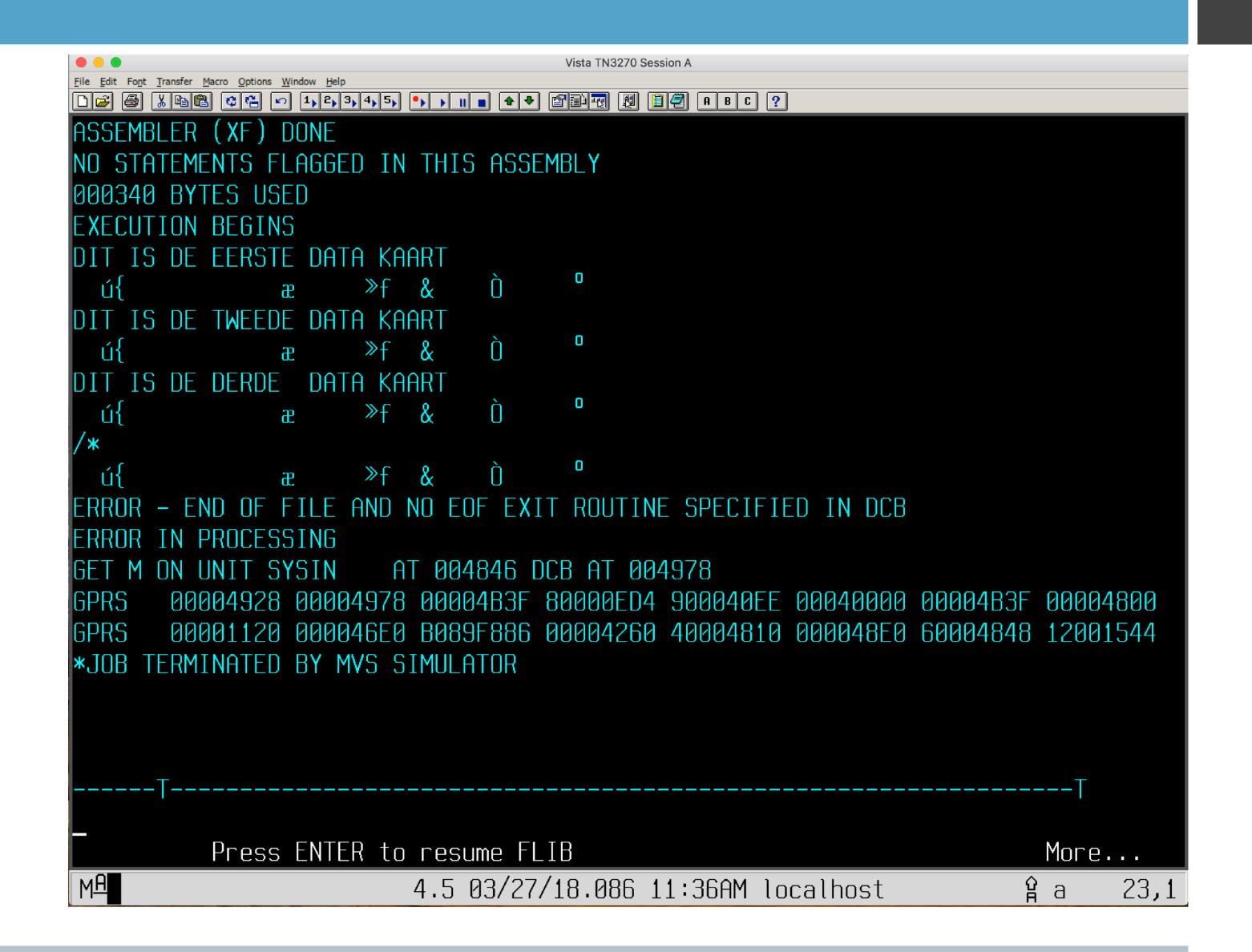

### Example: Rexx

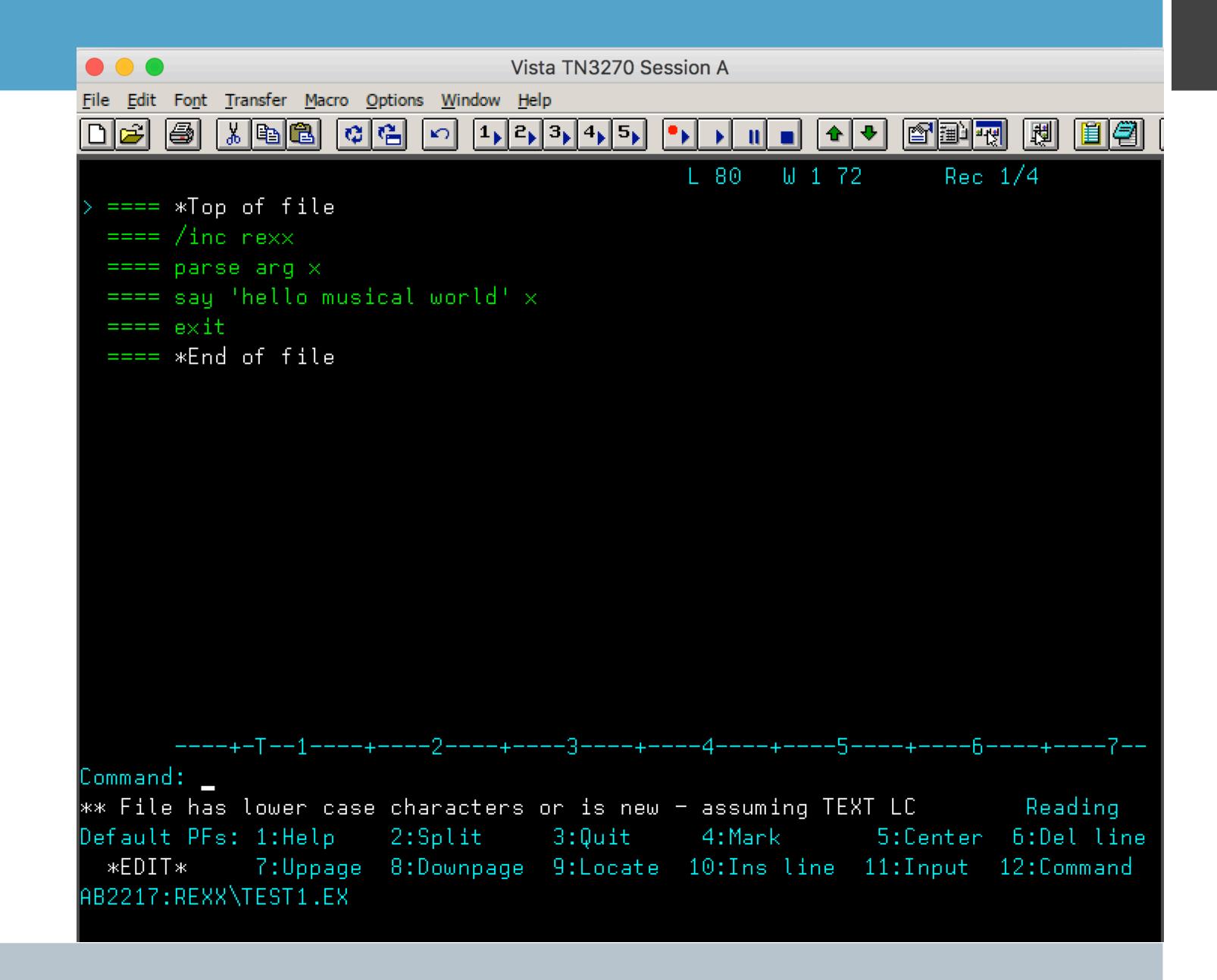

### Example: /load Rexx

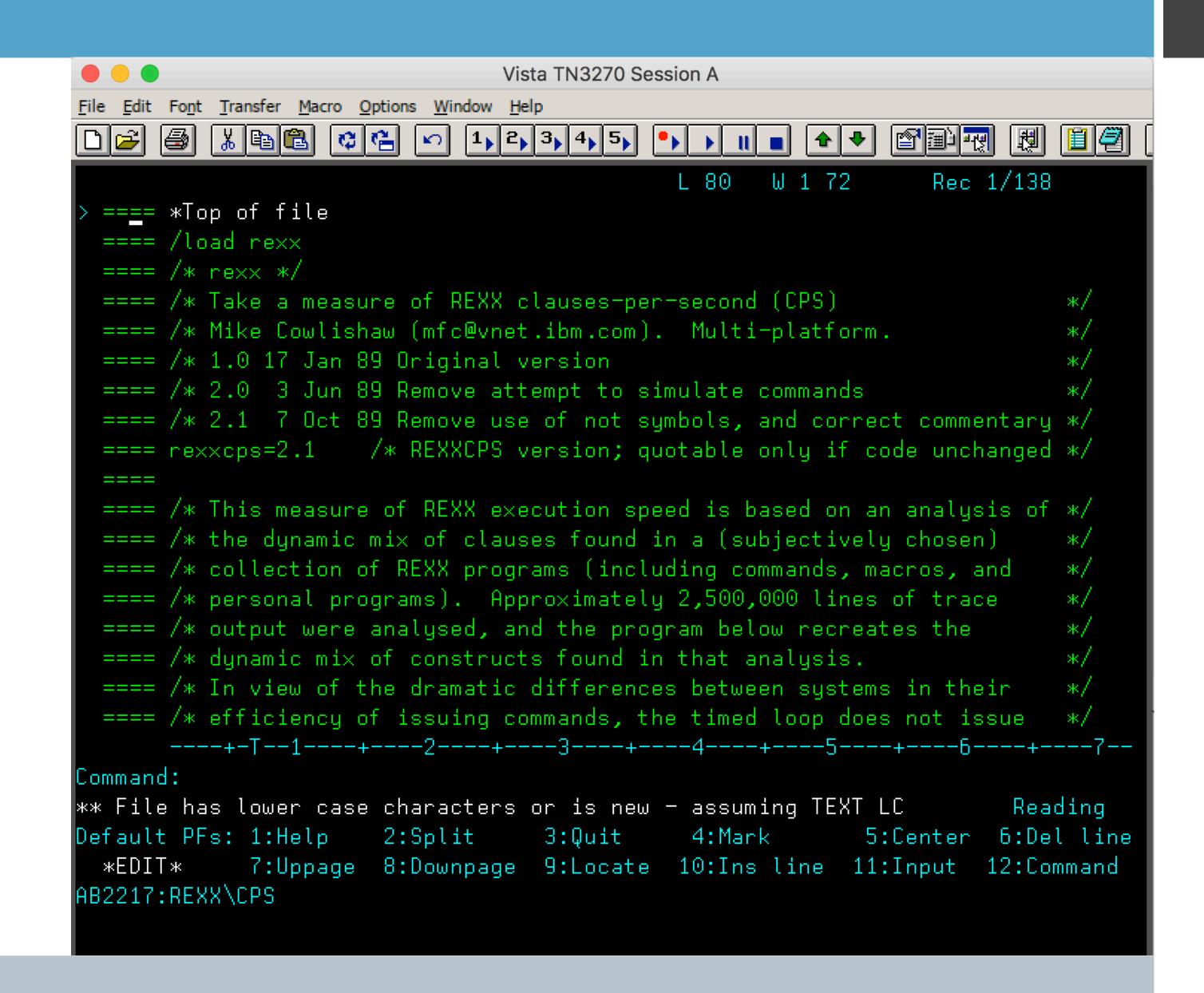

### Example: eXecute from Library Management Screen

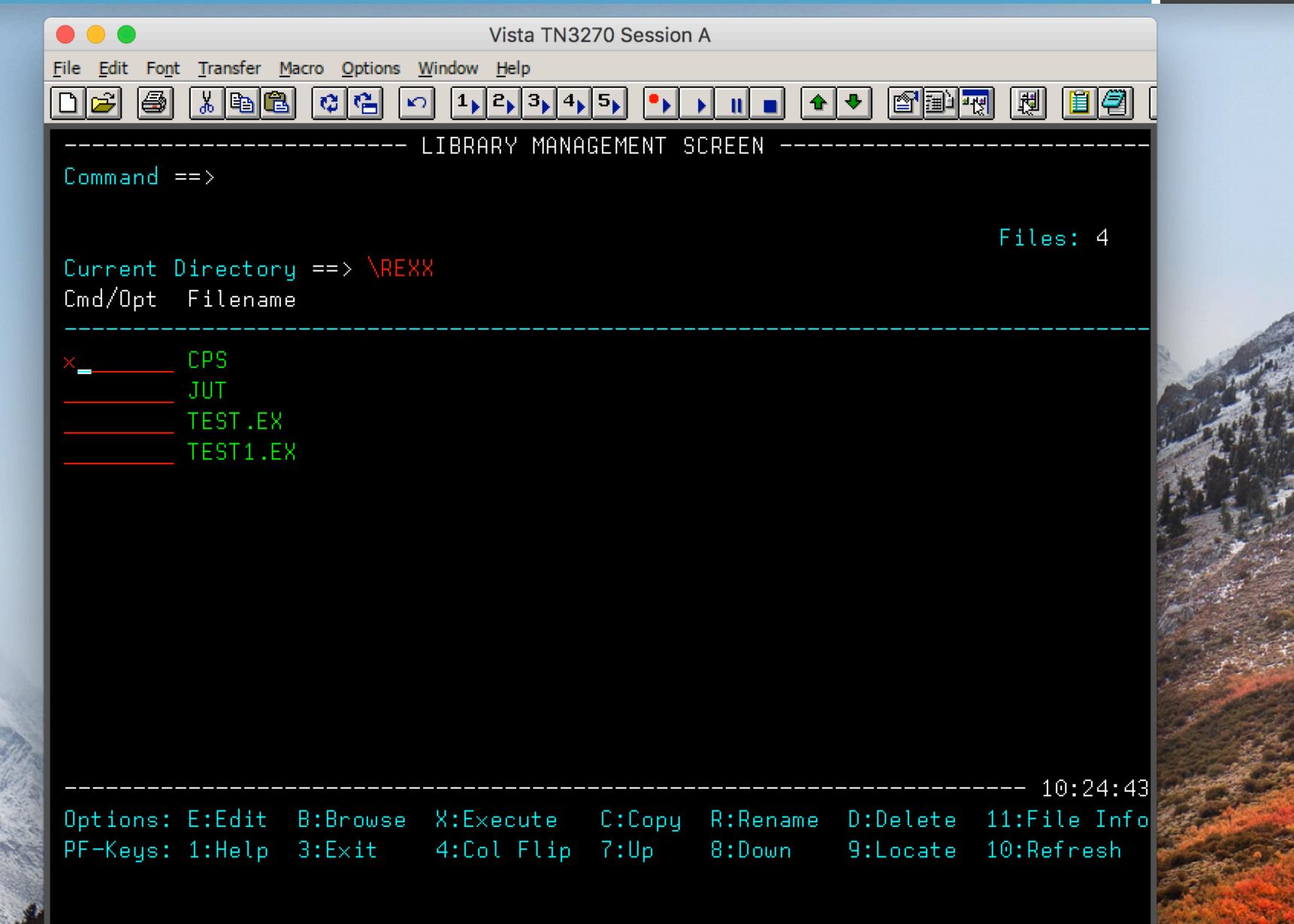

### Example: results of executing CPS

That is a fairly decent 61K CPS

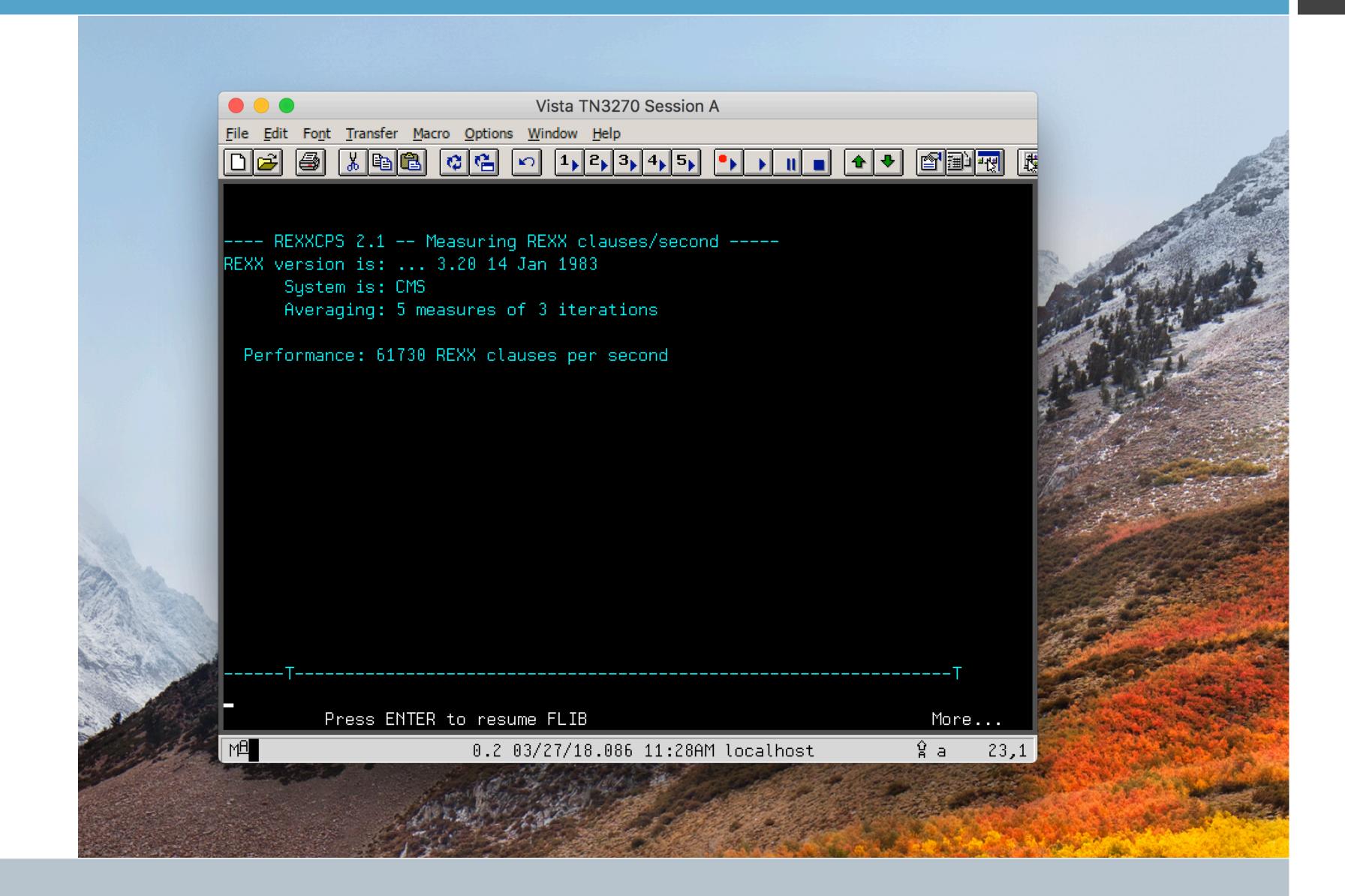